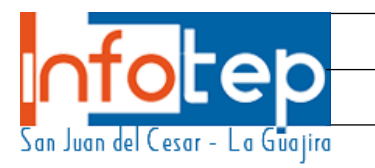

# REQUISITOS PARA EL INGRESO A ALGUNO DE NUESTROSPROGRAMAS ACADÉMICOS

### *1. Realizar el proceso de inscripción*

- *Solicitar el recibo de consignación con su respetivo sello en la Oficina de Pagaduría.*
- *Ir al Banco Agrario (únicamente en San Juan del Cesar, Guajira) y realizar la Consignación al Número de cuenta: 3640001882-0; Nombre de la cuenta: Recursospropios INFOTEP*
- · Llevar la copia de consignación que expide el Banco a la Oficina de Pagaduríapara que tramite el recibo de caja
- *Inscripción en línea, lo puede realizar desde cualquier parte del mundo, debe ingresar al Portal del INFOTEP. [www.infotep.edu.co](http://www.infotep.edu.co/) leer el instructivo…*
- *Llevar los siguientes requisitos a la Oficina de Admisiones, Registro y Control:*
	- *A. Comprobante de pago de los derechos de inscripción*
	- *B. Reporte de inscripción en línea*
	- *C. Fotocopia legible del Diploma de bachiller o su equivalente en el exterior.*
	- *D. Fotocopia legible de las Pruebas ICFES.*
	- *E. Fotocopia de la cedula o tarjeta de identidad (ampliada 150%)*
	- *F. Dos fotos 3 x 4.*
	- *G. Registro civil*

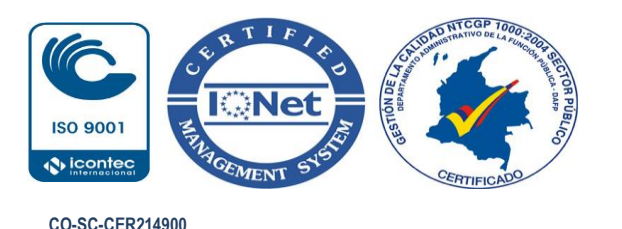

**C e r t i f i c a d o s e n C a l i d a d**

**INSTITUTO NACIONAL DE FORMACIÓN TÉCNICA PROFESIONAL NIT.** 860402193-9 **Dirección:** Carrera. 13 N 7A- 61 **Teléfono**: +57 (5) 7740240**PBX:** +57 (5) 7740404 San Juan del Cesar-La Guajira

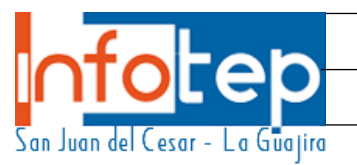

## *2.* Realizar el proceso de matrícula

### MATRICULAFINANCIERA

#### *Estudiantes nuevos o provenientes de Articulación, ¡si esta admitido en la Institución y*

ya realizaste el pago de tu matrícula!, a través de cualquiera de nuestras formas definanciación, debes acercarte a la oficina de Admisiones y realizar los siguientes pasos:

- *Después de cancelado los valores correspondientes a su Matrícula Financiera en elbanco, por favor sáquele 1 copia a cada volante pagado.*
- *Luego tome un turno legalice su matrícula. Debe tener los siguientes documentos:*
- *1. Fotocopia del volante de Matrícula Financiera cancelado.*
- *2. Todo lo relacionado con la asignación de grupos se solicita en la Coordinaciónacadémica.*

#### *Estudiantes Antiguos*

- *Después de cancelado los valores correspondientes a su matrícula financiera legalice su situación (Matrícula, Aplazamiento, Financiación o el certificado que finalizó su ciclo) en Admisiones.*
- *Luego espere dos días hábiles, después de arreglar su situación de matrícula, ycon su usuario y contraseña ingrese a su vortal (en las fechas establecidas) realice su matrícula académica:*

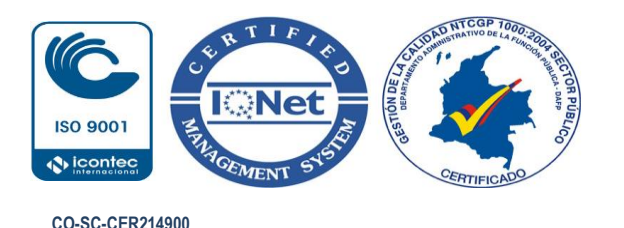

**C e r t i f i c a d o s e n C a l i d a d**

**INSTITUTO NACIONAL DE FORMACIÓN TÉCNICA PROFESIONAL NIT.** 860402193-9 **Dirección:** Carrera. 13 N 7A- 61 **Teléfono**: +57 (5) 7740240**PBX:** +57 (5) 7740404 San Juan del Cesar-La Guajira

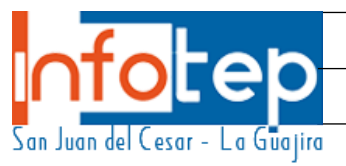

- *1. Todo lo relacionado con la asignación de grupos se solicita en CoordinaciónAcadémica.*
- *2. A partir del segundo semestre (incluyendo repitentes de primero) cada estudiante con su usuario asignado a través de la página web institucional, deberá escoger su horario en las fechas establecidas.*

# *3.MATRÍCULA ACADÉMICA*

- *La Matrícula Académica para los estudiantes nuevos es Automática, por lo cual no debe realizar ningún proceso.*
- *Los estudiantes antiguos, con su respectivo usuario y contraseña, pueden matricular sus asignaturas, en las fechas asignadas para tal fin.*

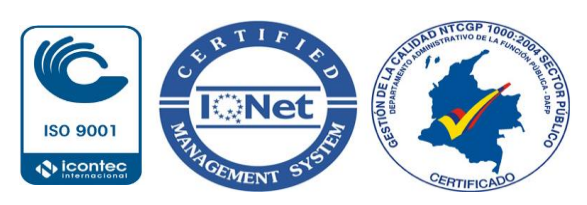

**CO-SC-CER214900 C e r t i f i c a d o s e n C a l i d a d**

**INSTITUTO NACIONAL DE FORMACIÓN TÉCNICA PROFESIONAL NIT.** 860402193-9 **Dirección:** Carrera. 13 N 7A- 61 **Teléfono**: +57 (5) 7740240**PBX:** +57 (5) 7740404 San Juan del Cesar-La Guajira